## **Delete and activate watch filter**

To delete a watch filer, follow these steps:

1. Click the checkbox(es) next to the filter you want to delete as shown in the below example:

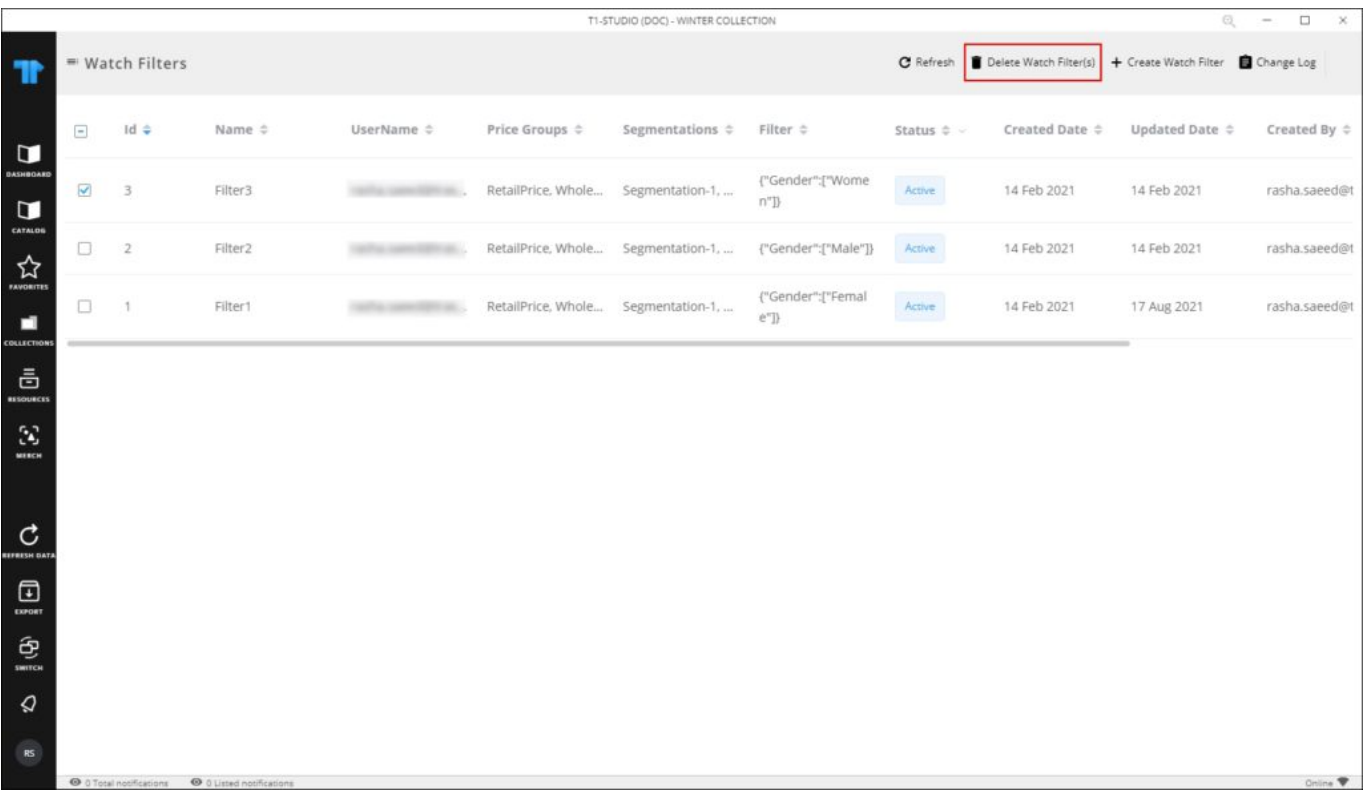

2. Click **Delete watch filter(s)**, the status changes to Inactive".

You can activate any of the deleted filters by clicking the checkbox then clicking **Activate watch filter**.